# **Calcolo IMU on-line**

# **Premessa**

Con questo programma si consente di calcolare l'imposta I.M.U. da pagare per l'anno in corso. Si prevede la possibilità di stampare i dati da Voi inseriti e gli importi risultanti dal calcolo direttamente sue modello F24 per il pagamento.

La procedura prevede attualmente il calcolo e la stampa del modello F24 con ACCONTO, SALDO o SOLUZIONE UNICA nonché l'inserimento di un numero illimitato di immobili.

Attenzione: qualora la detrazione sulla prima casa sia in eccedenza, questa dovrà essere riportata annualmente quale "ulteriore detrazione" nella pertinenza (se esiste).

Le indicazioni riportate in questa pagina sono valide solo per gli immobili che si trovano sul territorio dell'Ente.

# **IMPORTANTE:**

-

L'Ente non è responsabile di errori dovuti all'inserimento di dati non esatti, o ad una errata interpretazione dello schema di calcolo.

- Si invitano i contribuenti a prestare particolare attenzione nell'inserimento dei dati richiesti. Nel caso si riscontrino anomalie, o per ulteriori informazioni, si prega di fare riferimento all'Ufficio Tributi: questo permetterà di risolvere i vostri quesiti e di migliorare il servizio. Il programma non consente in un solo passaggio il calcolo dell'imposta nel caso di variazione delle caratteristiche dell'immobile da area fabbricabile a fabbricato. Il calcolo dovrà essere eseguito distintamente per i periodi interessati.

# **Maschera principale**

# **Aliquote IMU**

Permette di accedere alle aliquote deliberate dall'ente in formato PDF

# **Regolamento IMU**

Permette di accedere al regolamento approvato dall'ente in formato PDF

# **Verifica Rendite**

Permette di accedere al sito dell'agenzia del territorio per verificare la categoria catastale e la rendita di un immobile.

Per tale verifica sono necessari gli estremi catastali (foglio, mappale, sub, …)

# **Aggiungi immobile**

Si accede alla pagina di caricamento dell'immobile.

# **Elimina immobile**

Consente di togliere un immobile caricato in modo errato.

# **Stampa Modello F24**

Si accede alla pagina di stampa del modello F24.

# **Maschera Immobili**

# **Immobili**

Indicare il tipo di immobile.

Nel caso di Fabbricato selezionare l'apposito check qualora si tratti di abitazione principale ovvero di pertinenza.

Nel caso di fabbricati non adibiti ad abitazione principale, viene richiesto anche di indicare a quale categoria catastale appartiene l'immobile. Qualora in possesso degli estremi catastali, é possibile effettuare una verifica on line all'Agenzia del Territorio utilizzando l'apposito link "Verifica rendite" posto nella pagina principale

# **Percentuale di possesso**

Viene automaticamente proposta una percentuale di possesso pari al 100% E' necessario modificare questa percentuale in relazione all'effettiva propria percentuale di possesso dell'immobile.

#### **Periodo di possesso**

Viene automaticamente proposto l'intero anno (12 mesi). Attenzione: i mesi di inizio e fine periodo saranno considerati se il possesso dell'immobile è di almeno 15 gg.

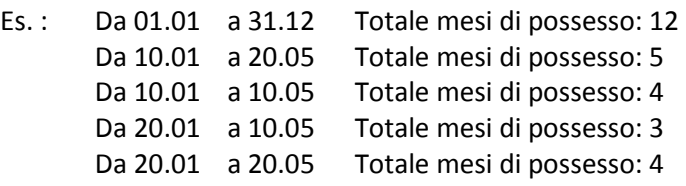

# **Valore immobile**

La procedura richiederà, in relazione al tipo di immobile, il seguente dato:

- Rendita (non rivalutata) nel caso di fabbricato
- Reddito dominicale (non rivalutato) nel caso di terreno agricolo
- Valore nel caso di area edificabile

Qualora in possesso degli estremi catastali, é possibile effettuare una verifica on line all'Agenzia del Territorio utilizzando l'apposito link "Verifica rendite" posto nella pagina principale

# **Aliquote**

Vengono proposte automaticamente le aliquote gestite dall'ente.

# **Detrazioni**

Viene proposta automaticamente la detrazione per abitazione principale, dopodiché viene richiesto il numero dei titolari coabitanti (*fruitori*).

**ATTENZIONE**: qualora i possessori abbiano acquisito la residenza nell'esercizio stesso per cui viene calcolata l'imposta, ma in tempi diversi fra loro, sarà necessario caricare il fabbricato distintamente per i vari periodi.

# *Figli*

Viene richiesto il numero di figli minori di 26 anni. Automaticamente verrà indicata la detrazione per abitazione principale effettivamente spettante.

# **Ulteriori detrazioni**

La procedura permette anche di inserire manualmente un importo di detrazione (detrazione a credito) qualora nel calcolo dell'abitazione principale sia risultato un credito (detrazione maggiore dell'imposta dovuta).

# **Calcolo importo IMP**

Il bottone si attiva automaticamente quando sono presenti i dati minimi necessari

# **Salva**

Salva i dati dell'immobile e ne permette l'inserimento di ulteriori.

# **Stampa**

Stampa i dati riepilogativi dell'immobile.

# **Azzera**

Cancella i campi relativi all'immobile che si sta caricando (non vengono eliminati i fabbricati già salvati).

# **Maschera Stampa Mod. F24**

Permette di caricare i dati del **contribuente** per una compilazione automatica del modello F24.

Effettato il caricamento cliccare su "Salva contribuente" e poi procedere alla "Stampa F24".

NB: La rata di acconto si riferisce *sempre* alle aliquote "base" determinate dalla normativa statale e non alle eventuali aliquote approvate dall'ente.

Per tale ragione i due importi, "acconto" e "saldo", possono non coincidere.